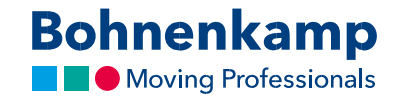

## Ātrais pasūtījums

1. Vai precīzi zināt, kuru produktu vēlaties pasūtīt? Izmantojiet ātro pasūtīšanu. Galvenajā navigācijas izvēlnē noklikšķiniet uz "Serviss", pēc tam — uz sadaļas "Ātrā pasūtīšana" vai sākumlapā parādītajā pakalpojumu informācijas panelī noklikšķiniet uz "Ātrā pasūtīšana".

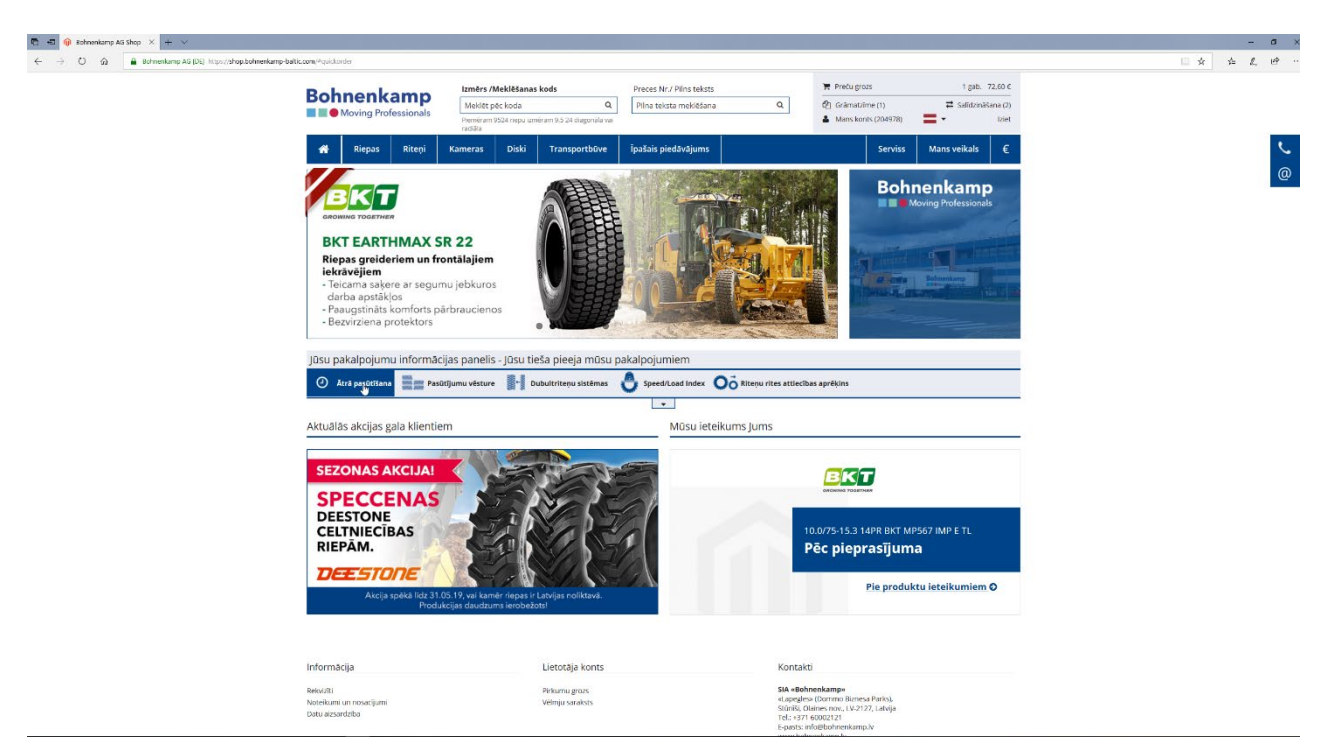

2. Šeit varat ievadīt preces numurus un skaitu, lai norādītu, kurus produktus pasūtīt.

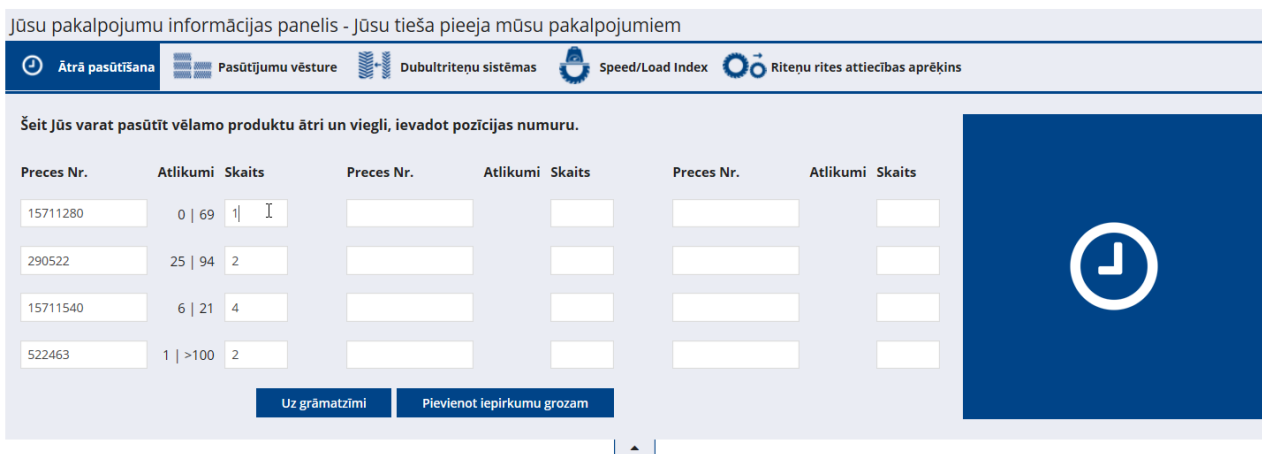